# Introduction

There are three examples under this folder.

1) Beginner

A clean and simple example for beginners to start with NSP32, to demonstrate the basic usage of our API.

2) ConsoleDemo

A console program to demonstrate full functionalities of NSP32. Users can operate NSP32 by interactive console commands.

3) SpectrumMeter

A GUI program to visualize the spectrum measured by NSP32.

# **API Module Location**

Our API module file is located at [/examples/NanoLambdaNSP32.py].

### **Hardware Setup**

If you are going to connect NSP32 through USB port on your desktop, you might need a "USB to TTL Serial Adapter that supports 3.3V".

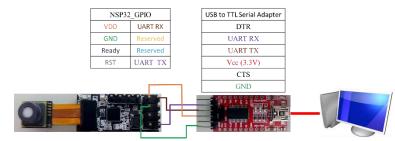

The following table shows the general pin connections between NSP32 module and the adapter.

| GPIO         | Hardware    | NSP32 Pin | Adapter Pin |
|--------------|-------------|-----------|-------------|
| Power        | VDD         | VDD3V3    | 3V3         |
|              | GND         | GND       | GND         |
| Data channel | UART Signal | UART TX   | UART RX     |
|              |             | UART RX   | UART TX     |

# **Software Setup**

- 1) Tested on the following OS(s) with Python 3.5
  - Windows 7/8/8.1/10
  - MacOS Mojave 10.14
  - Ubuntu 16.04/18.04

- 2) Setup
  - i) Install Python 3.5 or above (Python 2 doesn't work).
  - ii) All examples utilize the "pySerial" module, please visit [https://pythonhosted.org/pyserial/pyserial.html] for installation guidance.
  - iii) The "SpectrumMeter" example utilizes additional packages for GUI and plotting, please make sure the followings are installed under your environment.
    - tkinter
    - matplotlib

### **Run the Example**

With the "Beginner" example, you need to modify the source code according to the serial port name where your NSP32 is connected to. For your convenience, we have marked these code sections with the title "modify this section to fit your need".

To run the examples, use Python commands:

| <pre>\$ python Beginner.py</pre>      |
|---------------------------------------|
| <pre>\$ python ConsoleDemo.py</pre>   |
| <pre>\$ python SpectrumMeter.py</pre> |
|                                       |

Note:

i) Under some python environment, you might need to use:

| <pre>\$ python3</pre> | Beginner.py      |
|-----------------------|------------------|
| <pre>\$ python3</pre> | ConsoleDemo.py   |
| <pre>\$ python3</pre> | SpectrumMeter.py |

- ii) If you run into the "permission denied for opening serial port" problem on Ubuntu, try to run above commands as root.
- 1) Example Snapshot of "Beginner.py"

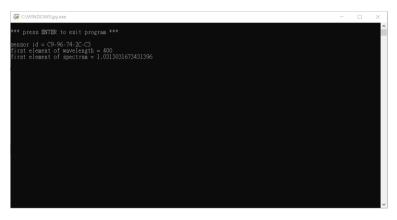

2) Example Snapshot of "ConsoleDemo.py"

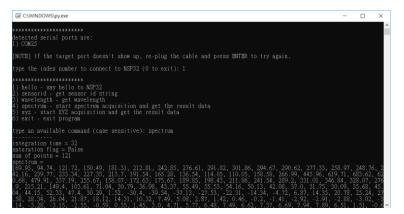

3) Example Snapshot of "SpectrumMeter.py"

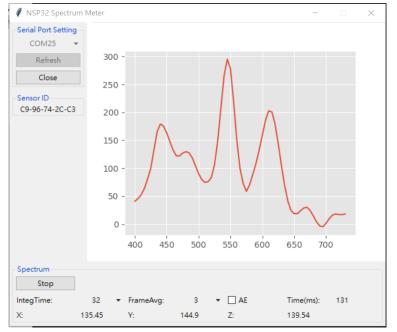